# **Avaluació mitjançant el Gestib**

Curs 2023-24

## **Avaluació mitjançant el Gestib**

- ❏ Crear avaluacions
- ❏ Des d'on avaluar?
- ❏ Informes d'avaluació
	- ❏ Butlletí de qualificacions
	- ❏ Informe de competències clau

## **Crear avaluacions**

Centre / Fitxa del centre / Avaluacions

#### ❏ Quines avaluacions s'han de crear?

- ❏ Sessió de seguiment 1
- ❏ Sessió de seguiment 2
- ❏ Final
- ❏ El Gestib permet crear més avaluacions.
- ❏ Dates d'inici i de fi d'avaluació. Indiquen la durada de l'avaluació.
- ❏ Dates d'inici i de fi d'autorització. Indiquen el termini en què el

professorat pot posar notes.

#### Avaluacions centre **Filtre avaluacions** Període: Ensenyament: Curs: Grup: Ir d'educació primària  $\overline{A}$ Educació primària Anual  $\checkmark$  $\check{ }$  $\checkmark$  $\checkmark$ Cerca Llistat d'avaluacions Mostra 10 Filtrar:  $\vee$  registres **Data Data inici Permet** Grup Data publicació web Curs Període inici Data fi ava. Data fi aut. Data reunió Ava. aut. comparativa 且 IE. JE. ava.  $IrEP$ 11/09/2023  $\boldsymbol{\Omega}$  $S.$  Int  $1$ Anual A 21/12/2023 11/09/2023 07/12/2023 05/12/2023  $\boldsymbol{\Omega}$ S. Int 2  $IrEP$ Anual 08/01/2024 27/03/2024 08/01/2024 A 27/03/2024 18/03/2024  $S. Int3$  $IrEP$ Anual 21/06/2024 Ø A 08/04/2024 08/01/2024 27/03/2024 18/06/2024  $\boldsymbol{\Omega}$ Final  $1rEP$ Anual  $\overline{A}$ 08/04/2024 21/06/2024 08/04/2024 21/06/2024 18/06/2024 Mostrant de 1 a 4 de 4 registres

Següent Anterior  $\mathbf{1}$ 

Nova avaluació

# **Des d'on avaluar?**

 Alumnat / Avaluació / Avaluació (segons Resolució 23-24)

#### ❏ Per alumne / Per matèria

- ❏ **Educació Primària** qualificacions qualitatives:
	- ❏ Insuficient: IN
	- ❏ Suficient: SU
	- ❏ Bé: BE
	- ❏ Notable: NT
	- ❏ Excel·lent: EX

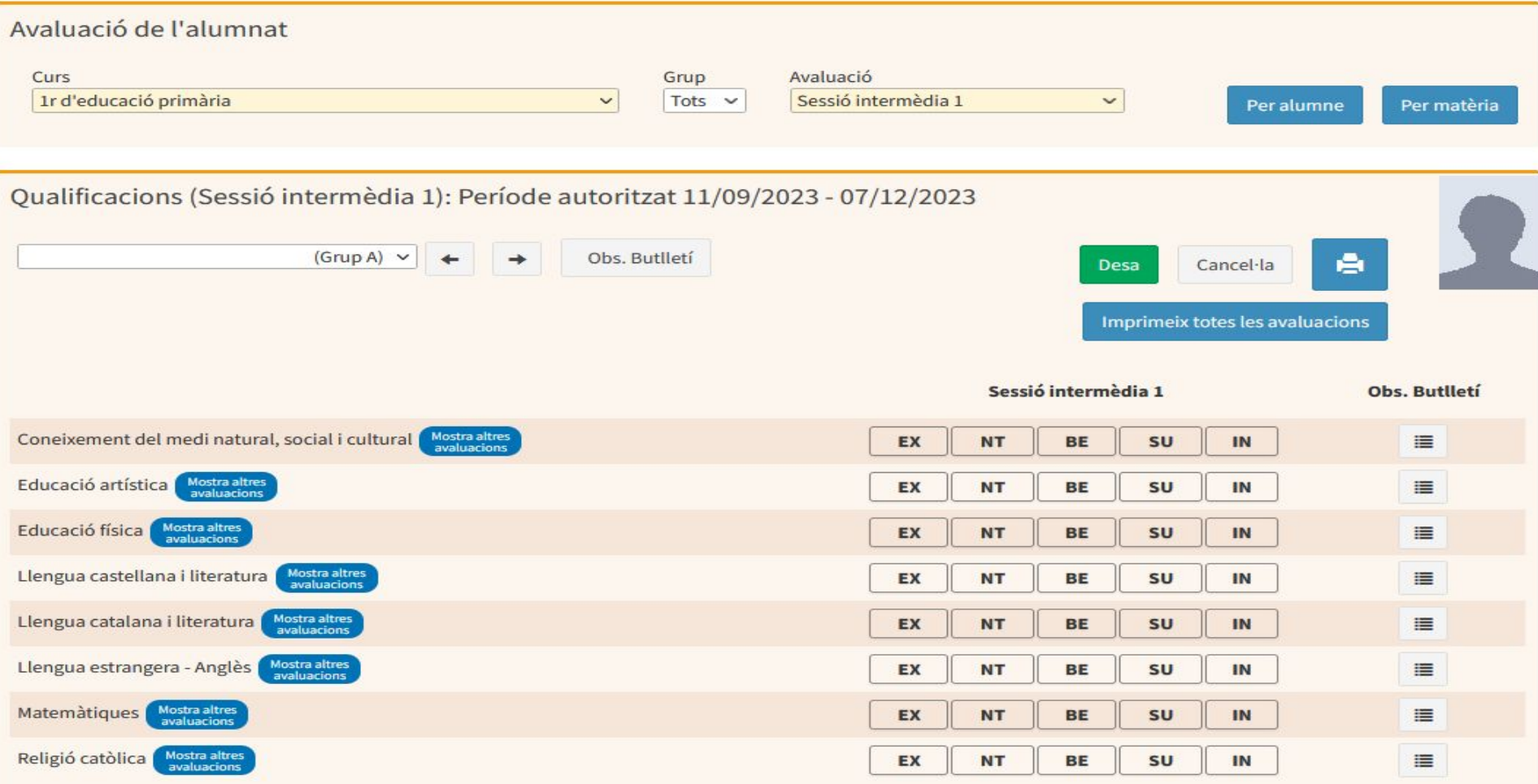

Desa

# **Des d'on avaluar?**

 Alumnat / Avaluació / Avaluació (segons Resolució 23-24)

- ❏ Per alumne / Per matèria
- ❏ **Educació Secundària** qualificacions qualitatives i quantitatives:
	- $\Box$  Insuficient: IN (1), IN (2), IN (3), IN (4)
	- ❏ Suficient: SU (5)
	- ❏ Bé: BE (6)
	- ❏ Notable: NT (7), NT (8)
	- ❏ Excel·lent: EX (10)
- ❏ **Batxillerat**: nota numèrica de 0 a 10

# **Des d'on avaluar?**

 Alumnat / Avaluació / Avaluació (segons Resolució 23-24)

❏ El professorat pot avaluar a les matèries a les quals

imparteix classe.

❏ El professorat pot avaluar només durant el període autoritzat.

❏ L'equip directiu pot avaluar totes les matèries en qualsevol moment.

❏ Els tutors poden avaluar totes les matèries del seu grup.

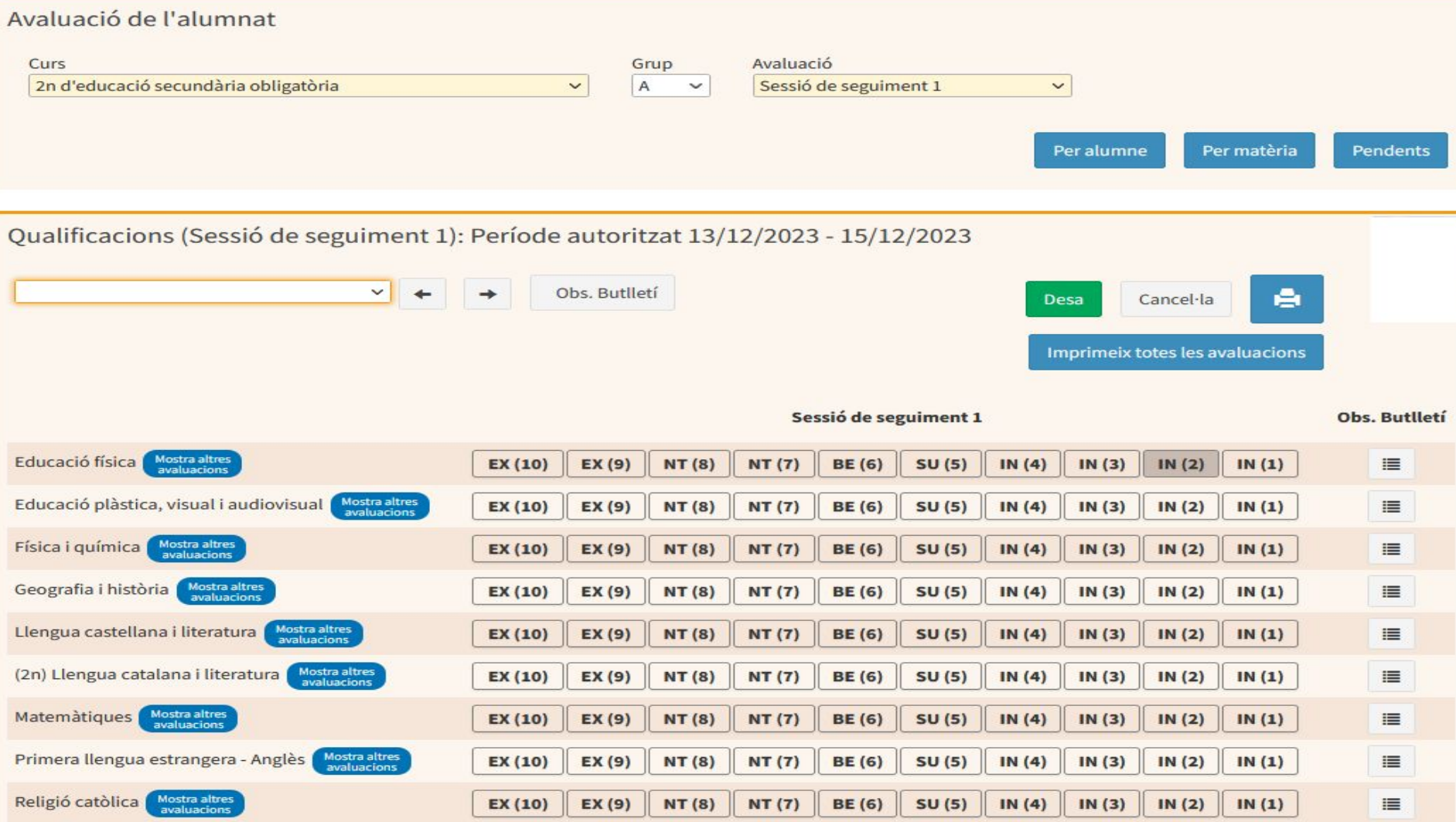

# **Butlletí de qualificacions**

Llistes / Avaluació / Informes

❏ Es pot generar un butlletí per a cada sessió de

seguiment i per la Final.

❏ Es pot generar des del menú Llistes / Avaluació /

Informes (pestanya Informes d'avaluació).

❏ Visible a la web de les famílies el dia i l'hora indicada

quan s'ha creat l'avaluació.

#### DADES IDENTIFICATIVES DE L'ALUMNE/A

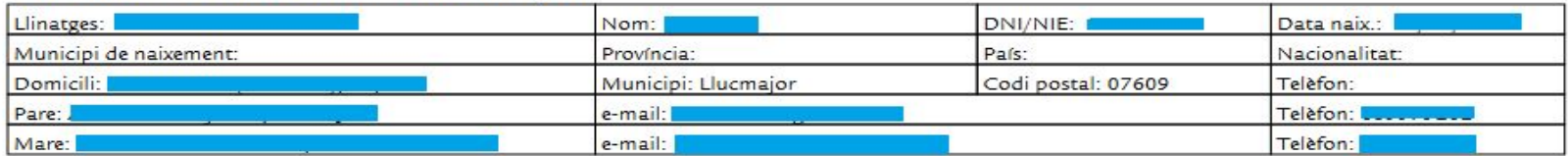

1r d'educació primària, grup A, curs acadèmic 2022-2023

I. Fins a la data, la valoració global del grau d'assoliment dels criteris d'avaluació de les competències específiques de cada matèria és:

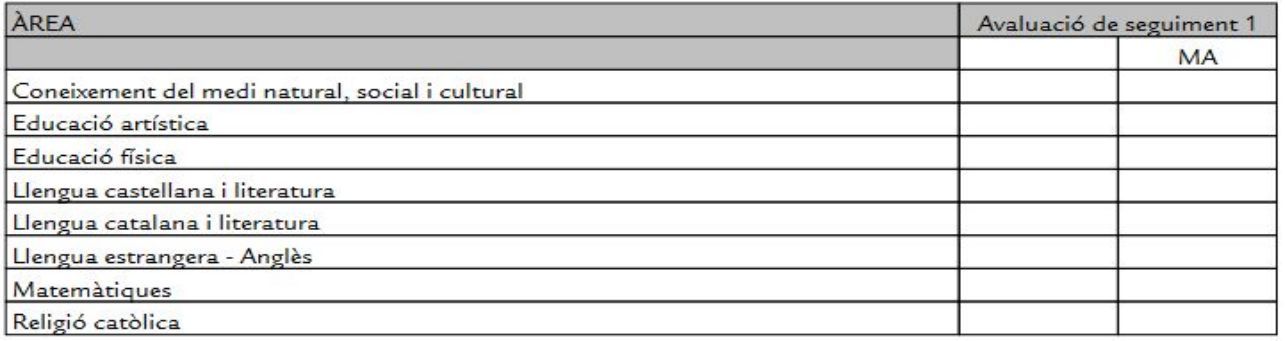

EX:Excel·lent | NT:Notable | BE:Bé | SU:Suficient | IN:Insuficient | X:Exempt

MA: Mesures adoptades

#### II. Faltes d'assistència i puntualitat

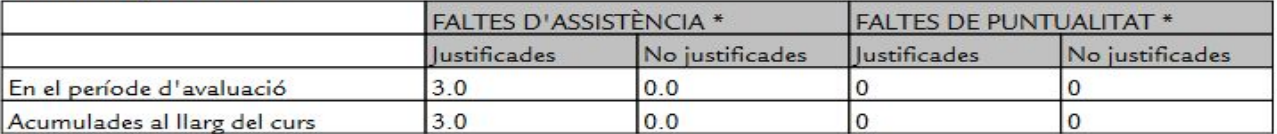

\* Recordi que pot sol·licitar la justificació de les faltes d'assistència/puntualitat per Internet a l'apartat Famílies de https://www3.caib.es/xestib

#### III. Dades de la tutoria

Horari d'atenció: Dilluns a les 14:00

Llucmajor, 6 de novembre de 2023 El/La professor/a tutor/a

## **Informe de Competències clau**

 Alumnat / Avaluació / Avaluació de competències clau ❏ Es calculen automàticament quan es fa el traspàs de les valoracions dels criteris a la pantalla d'avaluació: ❏ Als cursos de final de cicle a EP ❏ A final de cada curs a ESO ❏ Introduir les valoracions manualment ❏ Assolit ❏ En procés ❏ Es poden generar des del menú Llistes / Avaluació / Informes (pestanya Informes d'avaluació).

### Informe de Competències clau

#### **AVALUACIÓ DE COMPETÈNCIES CLAU**

2n d'educació primària Any acadèmic:2023-2024 Final

Carrer FRAGATA 6 07609 Llucmajor ILLES BALEARS Tel: 971741365 Fax: 971749572

Alumne/a

#### Grau de desenvolupament de les competències clau (EP)

- Competència ciutadana: Assolit
- Competència digital: Assolit
- Competència emprenedora: Assolit
- Competència en consciència i expressió culturals: Assolit
- Competència en comunicació lingüística: Assolit
- Competència matemàtica i competència en ciència, tecnologia i enginyeria: Assolit
- Competència personal, social i d'aprendre a aprendre: Assolit
- Competència plurilingüe: Assolit

**Altres maneres d'avaluar mitjançant el Gestib**

Curs 2023-24

### **Valoració dels criteris d'avaluació**

#### ❏ **Tasques de principi de curs**

- ❏ Traspàs de les ponderacions del curs anterior i proposta pedagògica
- ❏ Traspàs de les valoracions del curs anterior i de matèries pendents
- ❏ Configuració de la valoració per criteris
- ❏ **Valoració dels criteris mitjançant el Gestib**
	- ❏ Quadern del professor
	- ❏ Valoració CA (si s'ha aprovat pel claustre / titularitat)
	- ❏ Preguntes més freqüents relacionades amb la introducció de les valoracions
- ❏ **Seguiment del traspàs de qualificacions**
- ❏ **Informe d'avaluació per criteris**

### **Valoració dels criteris d'avaluació**

- ❏ **Tasques de principi de curs**
	- ❏ Traspàs de les ponderacions del curs anterior i proposta pedagògica
	- ❏ Traspàs de les valoracions del curs anterior i de matèries pendents
	- ❏ Configuració de la valoració per criteris

**Traspàs de les ponderacions del curs anterior i proposta pedagògica**

Centre / Fitxa del centre / Tentre / Servei d'Ordenació Educativa. Proposta pedagògica

❏ Traspàs del curs anterior mitjançant el botó **Importa del curs anterior**.

❏ Introduir els percentatges dels criteris.

❏ Es pot exportar un currículum a full de càlcul.

❏ Si la proposta està tancada, sol·licitar que s'obri al

## Proposta pedagògica

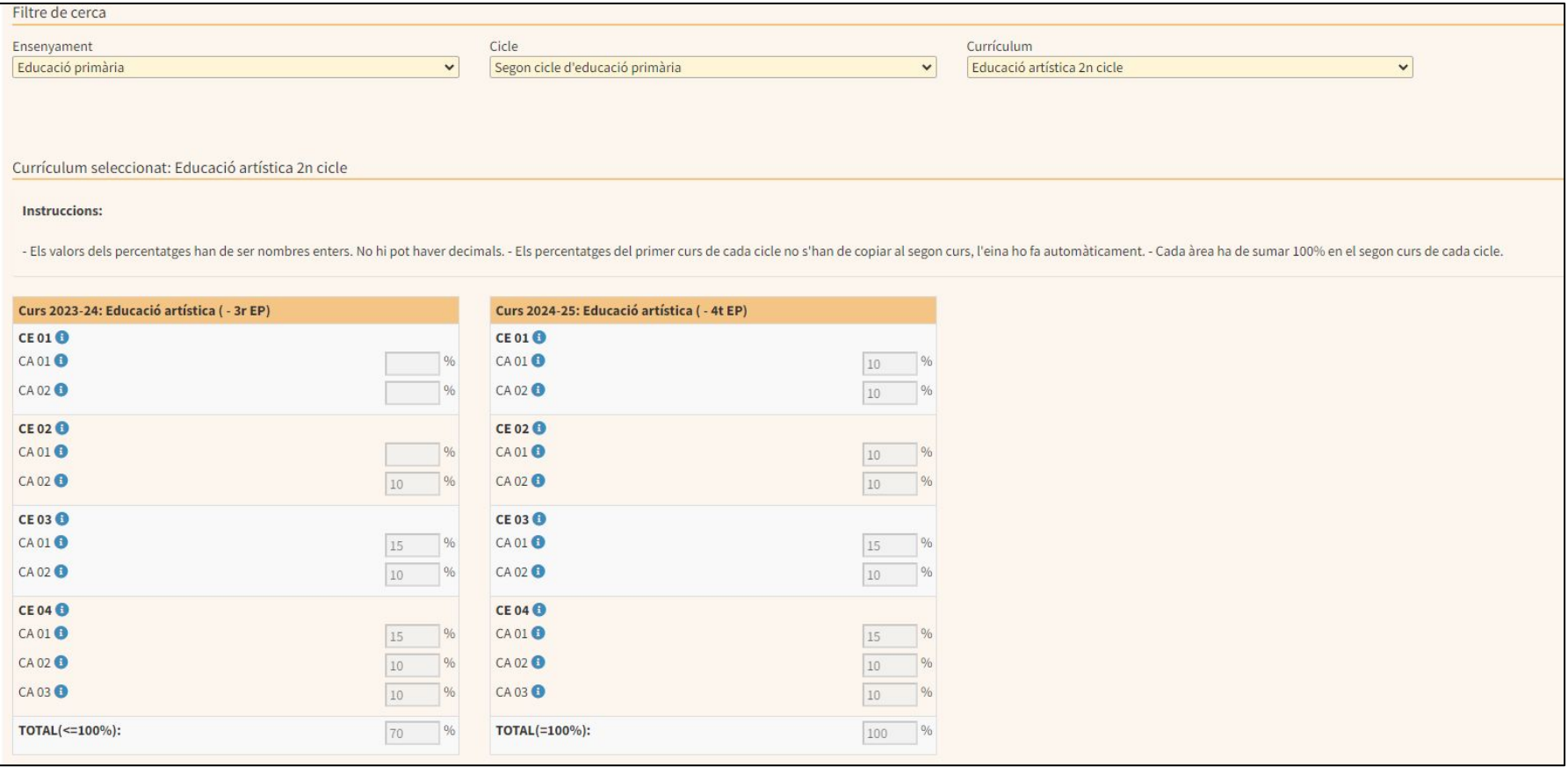

### **Traspàs de les valoracions del curs anterior**

Alumnat / Avaluació / Traspàs valoracions CA per cicles d'EI i EP ❏ S'ha de fer el traspàs a principi de curs.

❏ De primer curs de cicle a segon curs de cicle.

❏ Valoracions dels criteris de final de curs.

❏ Només es traspassen si no hi ha criteris valorats

en el segon curs de cicle.

❏ Es traspassen les observacions també.

## Traspàs dels criteris valorats

Traspàs de les valoracions dels criteris d'avaluació dels cicles d'infantil i primària.

\*Aquesta funcionalitat permet traspassar totes les valoracions dels Criteris d'Avaluació (CA) de les àrees/matèries dels cursos anteriors del cicle cap als c El traspàs es fa de les qualificacions del curs 2022 cap al curs 2023. No es modificaran qualificacions de Criteris d'Avaluació ja valorats del curs actual.

 $Eiltrav$ 

Cursos a traspassar:

De 1r EP(2022-23) a 2n EP(2023-24)

 $\checkmark$ 

Veure alumnes a traspassar

Informació del traspàs de valoracions dels alumnes de 1r EP de 2022-23 al curs de 2n EP de 2023-24

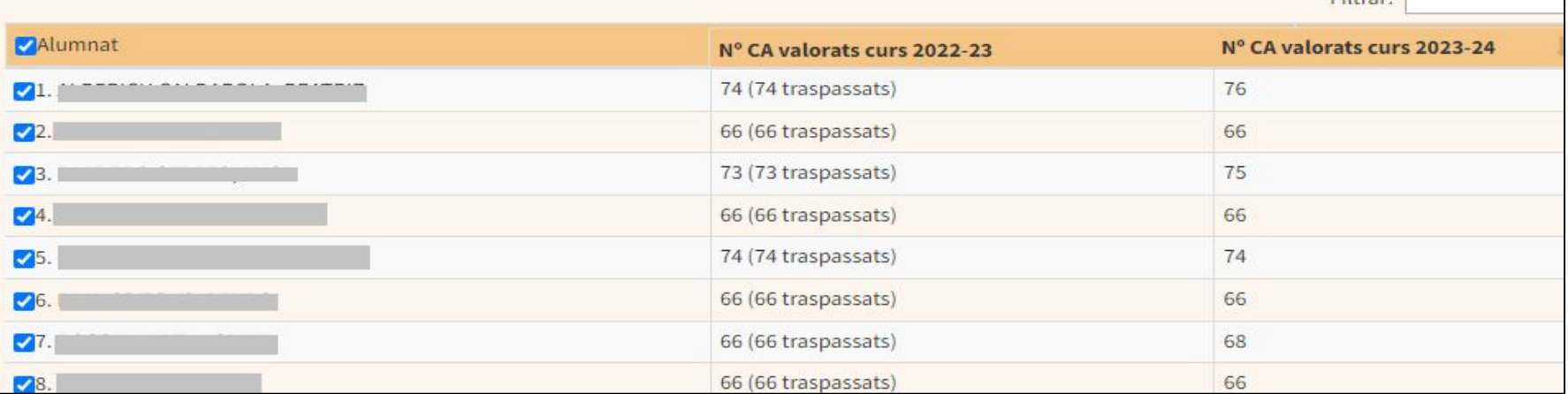

**Traspàs de les valoracions de matèries pendents**

Alumnat / Avaluació / Traspàs en el curs actual. valoracions CA de pendents

❏ S'ha de fer el traspàs a principi de curs. ❏ Valoracions dels criteris de final de curs de les matèries pendents.

❏ Només es traspassen si no hi ha criteris valorats

### Traspàs de les valoracions de matèries pendents

Traspàs de les valoracions dels criteris d'avaluació per matèries pendents.

\*Aquesta funcionalitat permet traspassar totes les valoracions dels Criteris d'Avaluació (CA) de les matèries pendents.

 $\checkmark$ 

El traspàs es fa de les valoracions de les matèries no superades del curs 2022 cap a la matèria pendent del curs 2023. No es modificaran qualificacions de Criteris d'Avaluació ja valorats del curs actual.

Curs 2n d'educació secundària obligatòria

Veure alumnes amb pendents

Informació del traspàs de valoracions de matèries pendents del curs 2022-23 al curs 2023-24

**Traspassar seleccionats** 

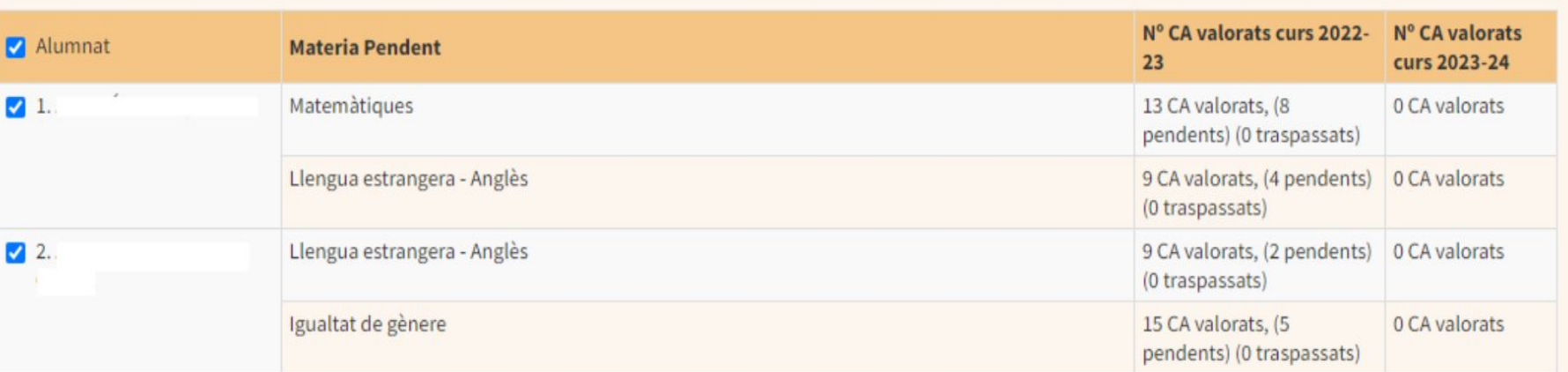

**Configuració de la valoració per criteris**

Alumnat / Avaluació / Configuració de l'avaluació per criteris

#### ❏ **Columna Utilitzar avaluació per criteris**

### S'ha de marcar la casella si es vol fer visible

l'informe a la web de les famílies

### ❏ **Columna Visualitzar qualificació provisional**

S'ha de marcar si es vol visualitzar la

qualificació provisional de la matèria a l'informe

## Configuració de la valoració per criteris

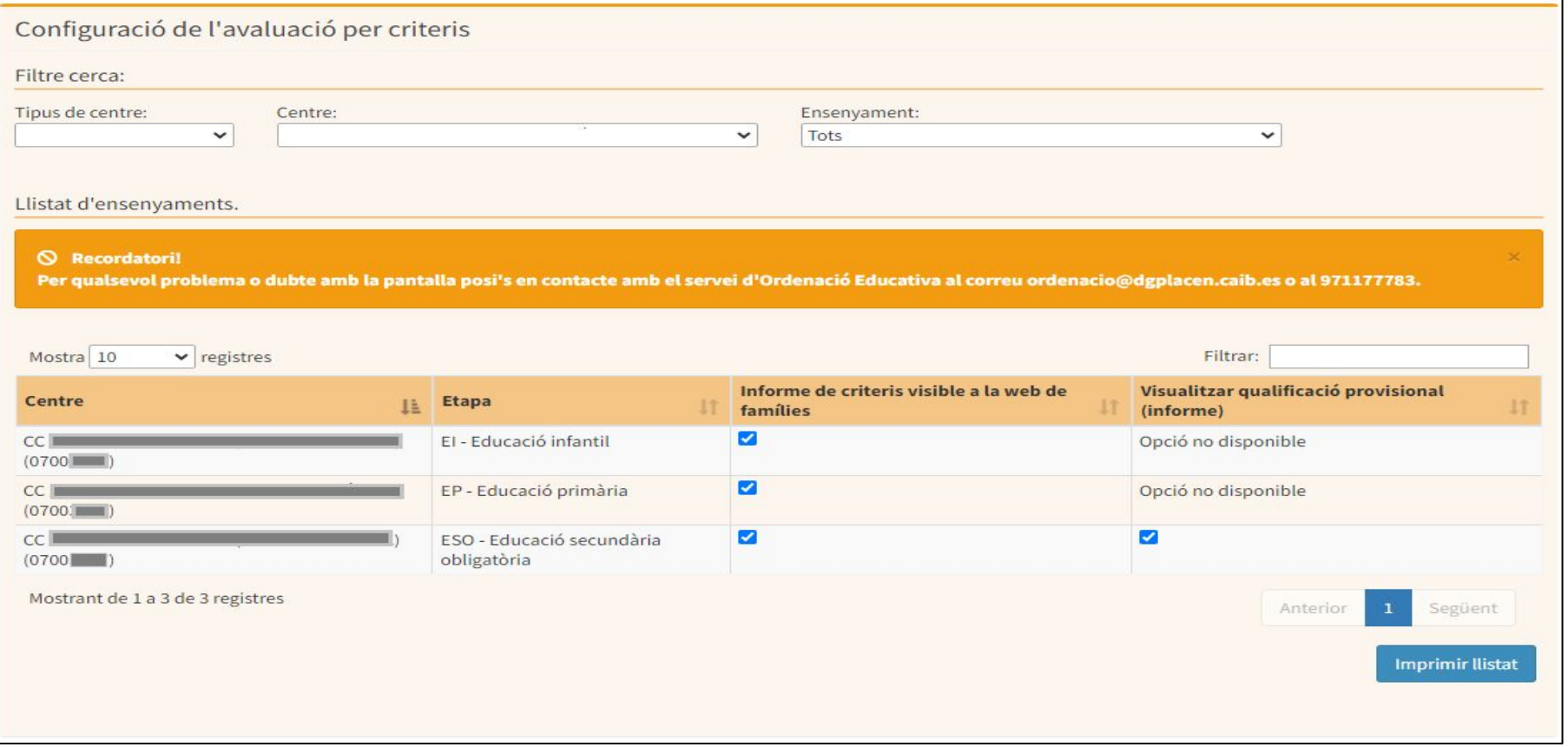

### **Valoració dels criteris d'avaluació**

### ❏ **Valoració dels criteris mitjançant el Gestib**

- ❏ Quadern del professor
- ❏ Valoració CA (si s'ha aprovat pel claustre / titularitat)
- ❏ Preguntes més freqüents relacionades amb la introducció de les valoracions
- ❏ **Seguiment del traspàs de qualificacions**
- ❏ **Informes d'avaluació lligats als criteris**

**Valoració dels criteris d'avaluació mitjançant el Gestib**

Alumnat / Avaluació / Valoració de CA (si aprovat claustre/titularitat)

Des del menú **Valoració de CA (només si aprovat claustre)**

- ❏ Tasques prèvies per poder avaluar:
	- ❏ Haver creat avaluació amb data d'inici i data de fi autorització
	- ❏ S'han d'haver introduït els percentatges dels CA de la matèria (Proposta pedagògica).
- ❏ El professorat només pot valorar els criteris de les matèries que imparteix.
- ❏ L'equip directiu pot valorar qualsevol criteri
- ❏ Es mostra la qualificació provisional, tal com es calcularia si es fes el traspàs.

### **Valoració dels criteris d'avaluació mitjançant el Gestib**

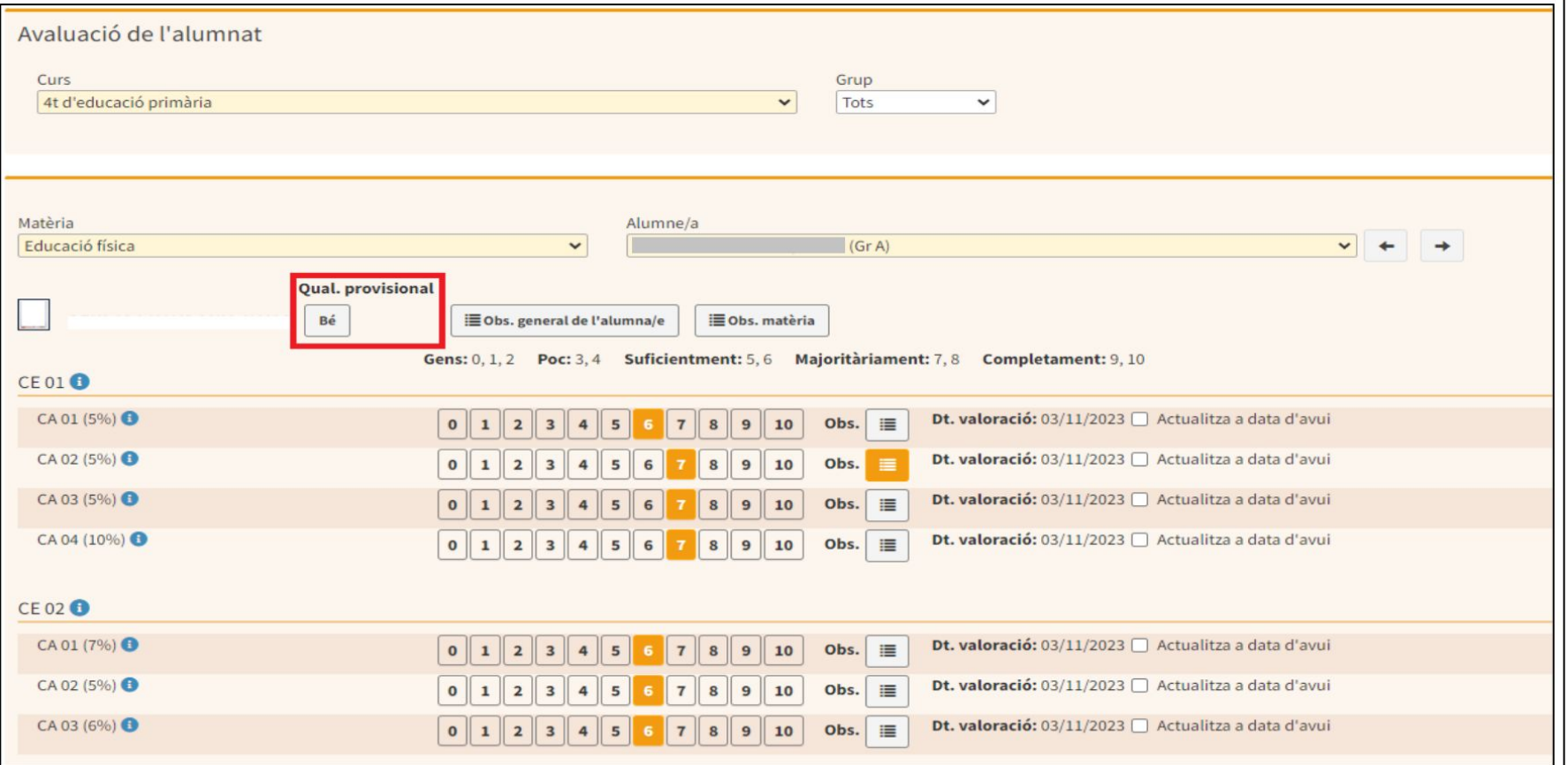

### **Valoració dels criteris d'avaluació mitjançant el Gestib**

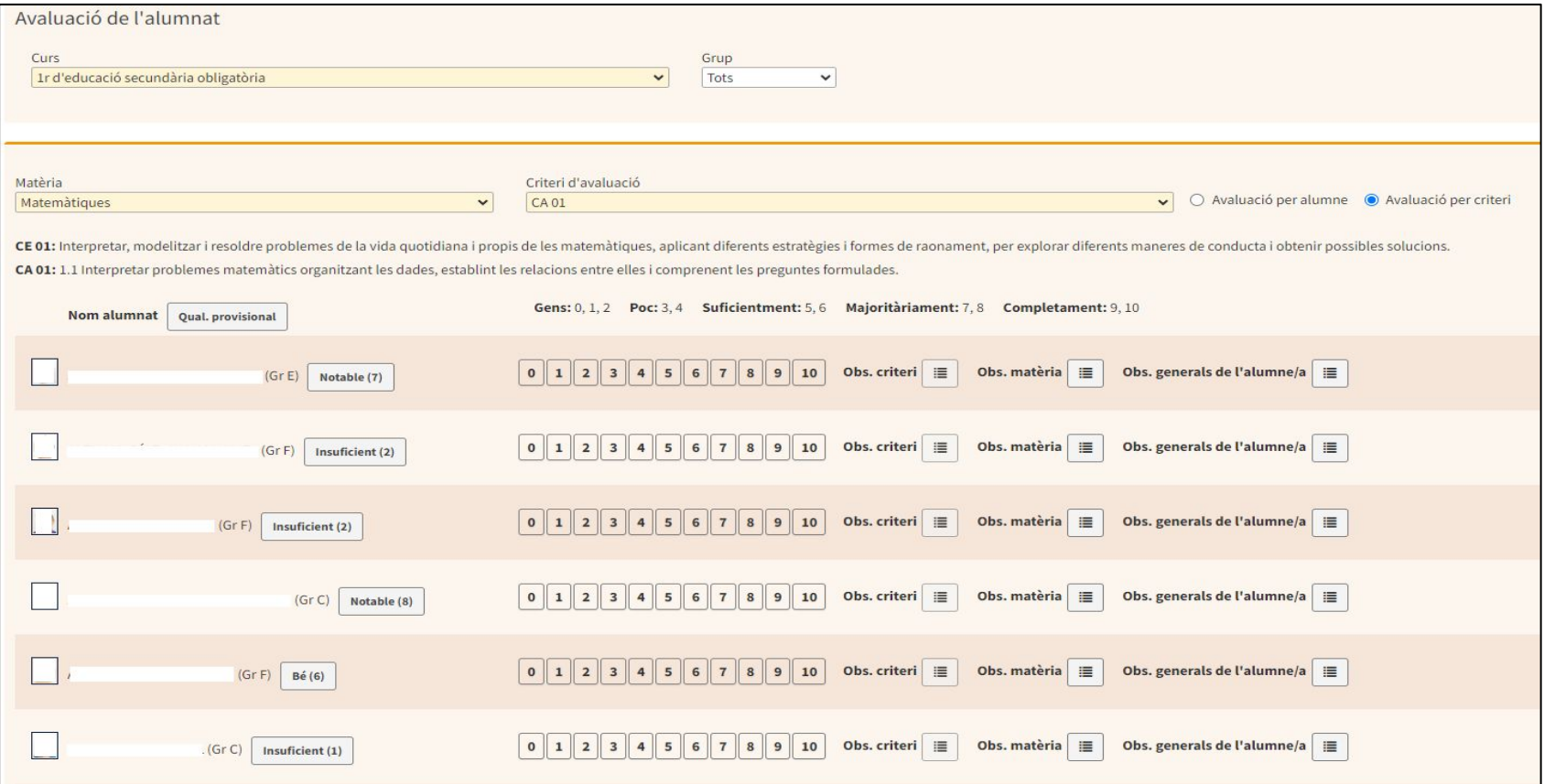

**Valoració des del quadern del professor**

> Alumnat / Avaluació / Quadern del professorat

Des del **Quadern del professor**

**Requisits per poder lligar una columna a un criteri:**

❏ S'ha d'haver creat una avaluació amb data inici i fi d'autorització introduïda.

❏ Els percentatges de la matèria introduïts (Proposta pedagògica).

❏ Columna dins full i quadern lligat a curs i matèria.

❏ **Com indicar la mateixa valoració que el criteri anterior?** Mitjançant la casella "Actualitza a data d'avui".

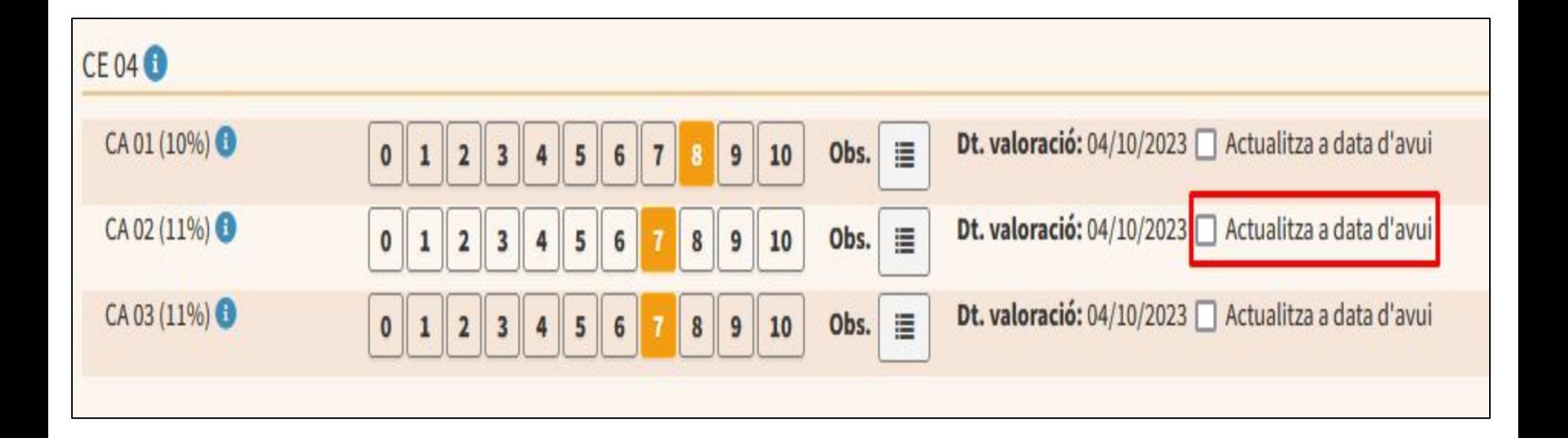

❏ **Com valorar alumnat amb NESE?** Apareix la icona només als alumnes amb NESE a la seva fitxa.

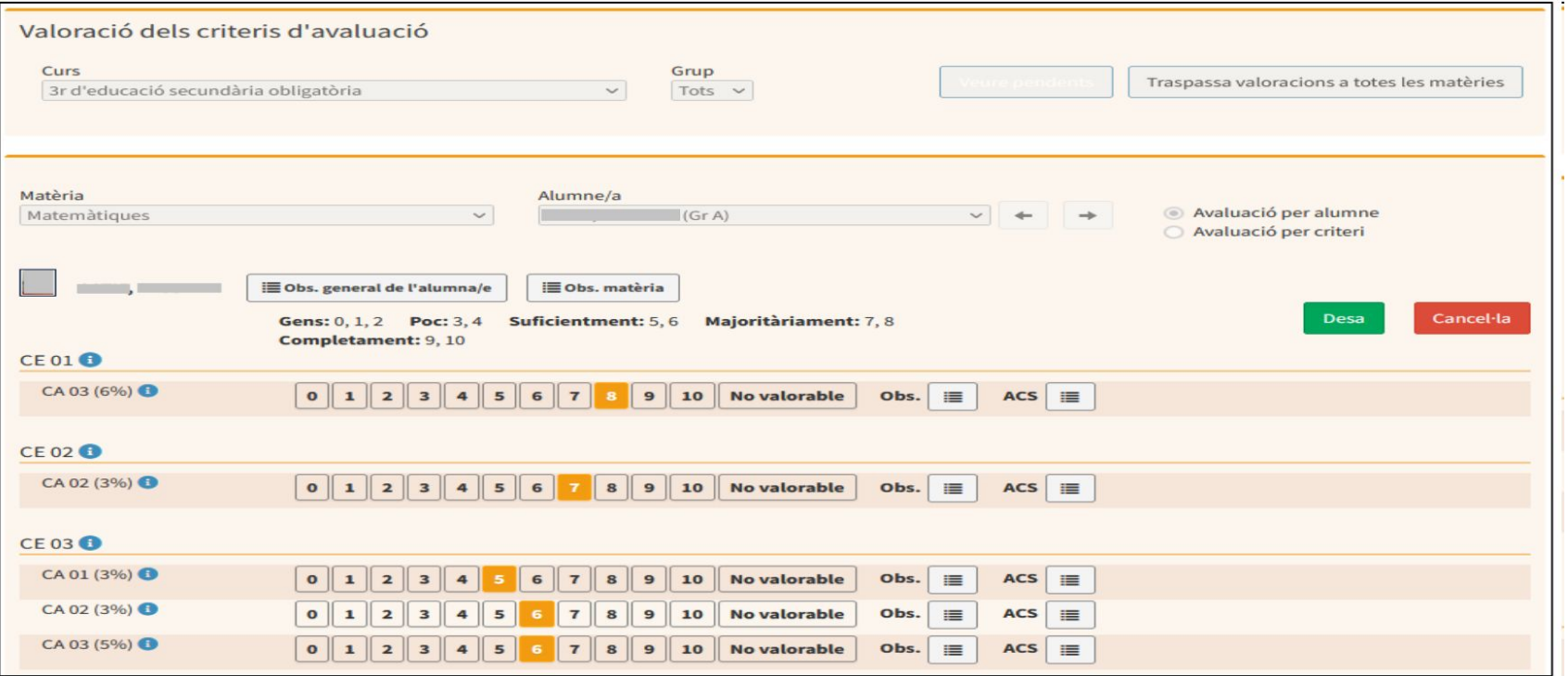

❏ **Quins criteris es poden avaluar?** Només apareixen els criteris ponderats de les matèries que s'imparteixen.

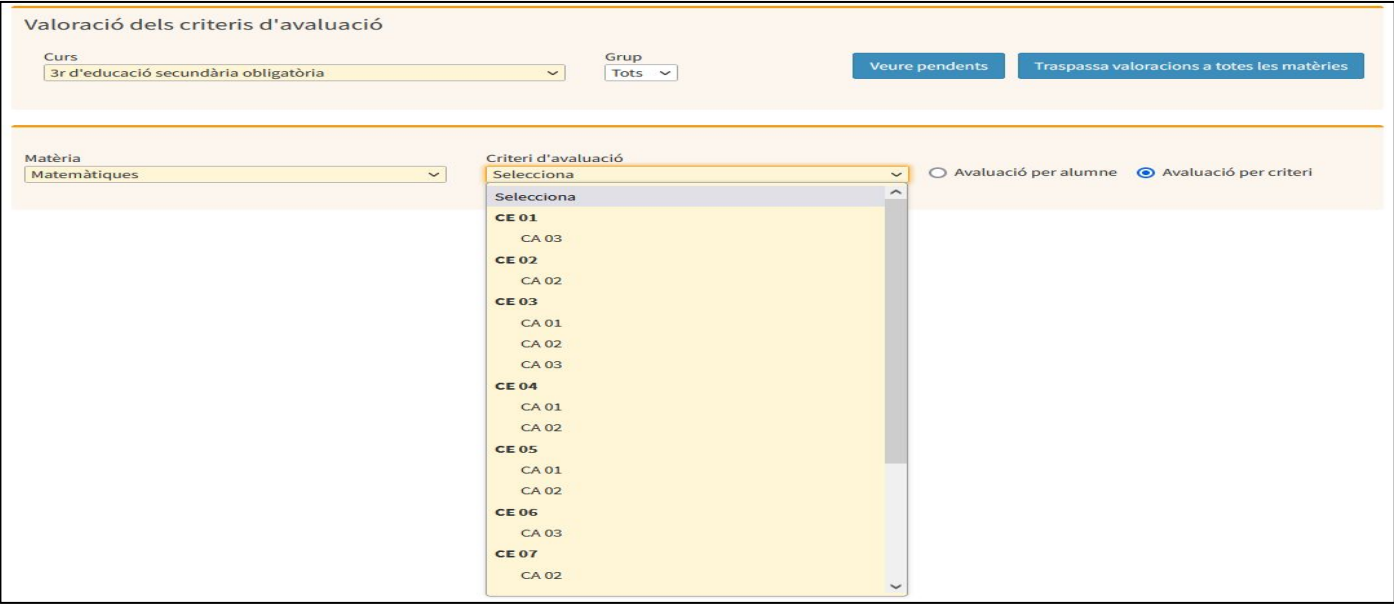

❏ **Com es pot fer el traspàs al menú Avaluació (resolució 23-24)?** Només els tutors de cada grup poden fer el traspàs mitjançant el botó Traspassa qualificacions

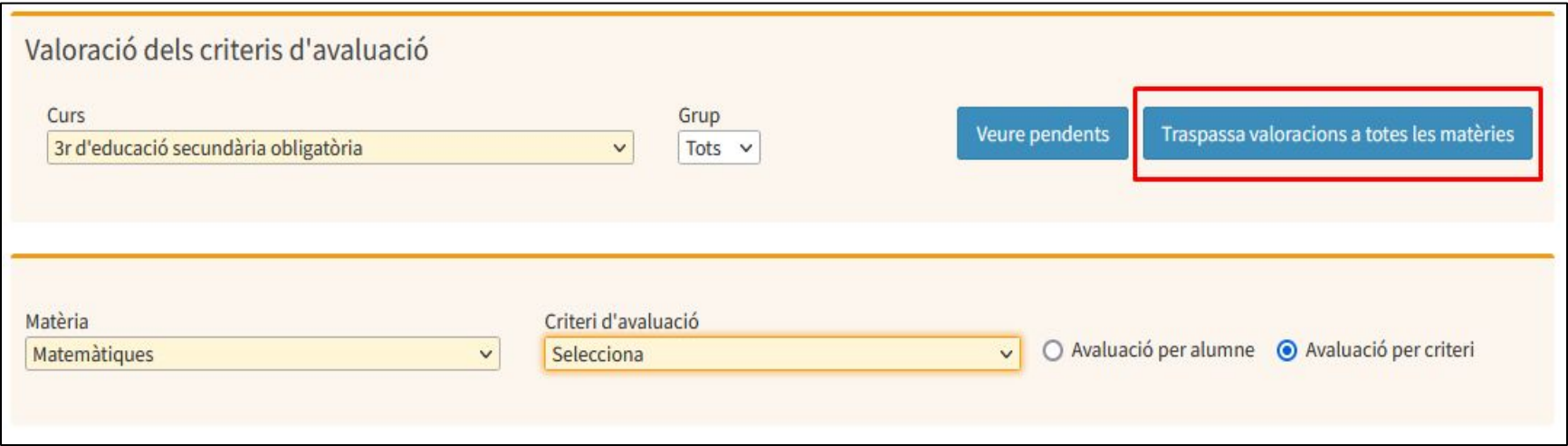

❏ **A quines avaluacions es pot fer el traspàs?** A qualsevol de les avaluacions creades.

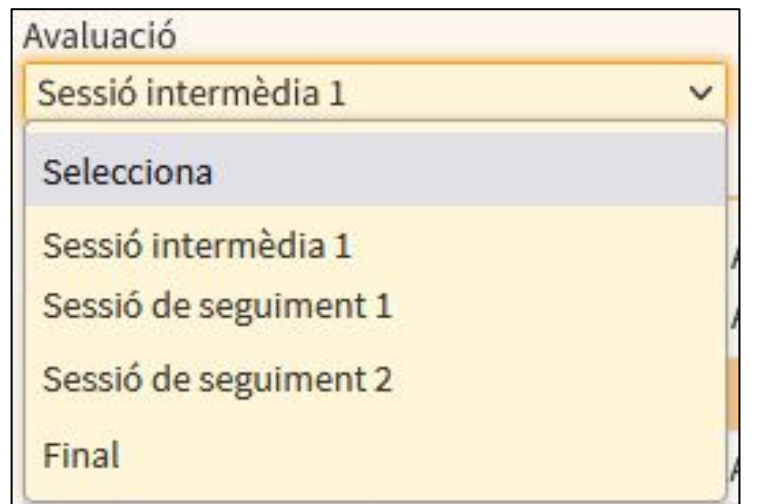

### Seguiment del traspàs de qualificacions

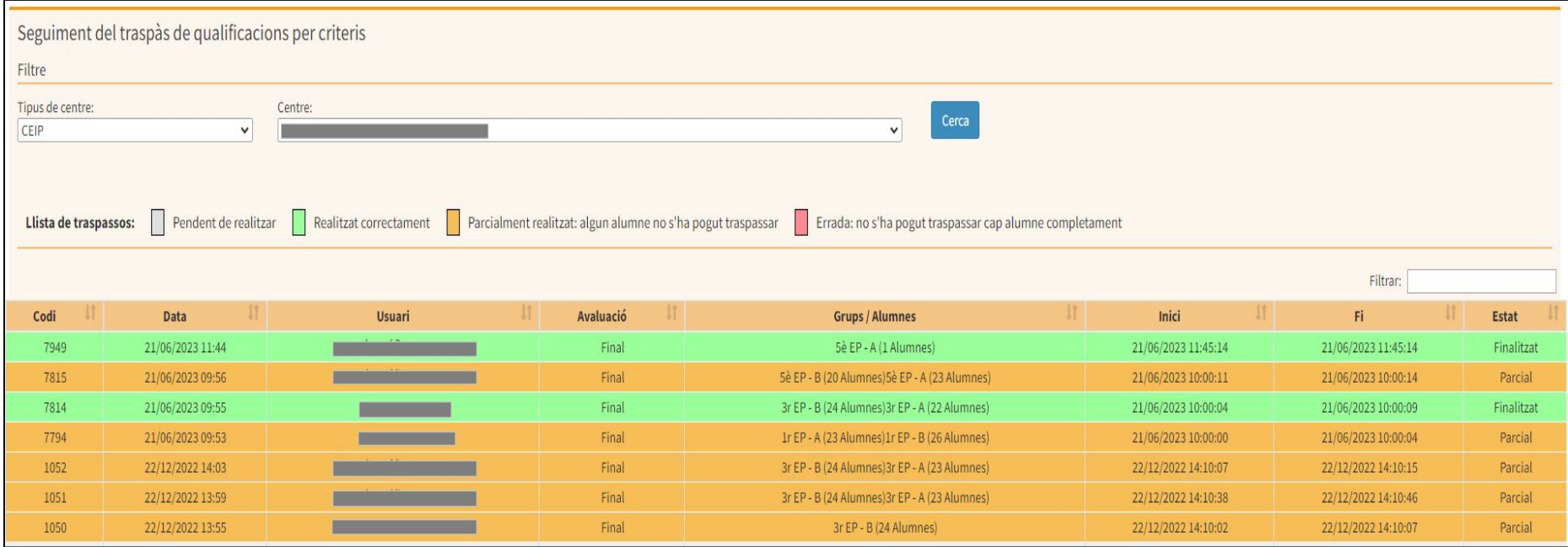

# Informes d'avaluació lligats als criteris

- ❏ Informe per criteris d'avaluació
- ❏ Estadístiques de criteris d'avaluació

# **Informe per criteris d'avaluació**

- 
- Llistes / Avaluació / Informes

❏ S'actualitza amb cada nova valoració.

### ❏ Es pot indicar qualificació numèrica en

la graella (Configuració).

❏ Visible web famílies (Configuració).

– Web famílies<br>– Ilistes / Avaluació / Informes

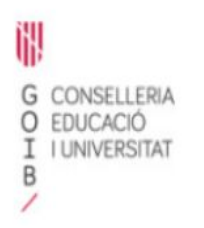

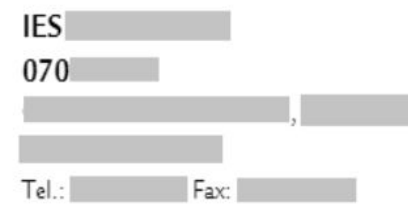

#### INFORME DE SEGUIMENT DE LA VALORACIÓ DELS CRITERIS D'AVALUACIÓ A DATA DE 18/10/2023 11:33

1r Batxillerat (Batxillerat), Grup A, curs acadèmic 2022-2023

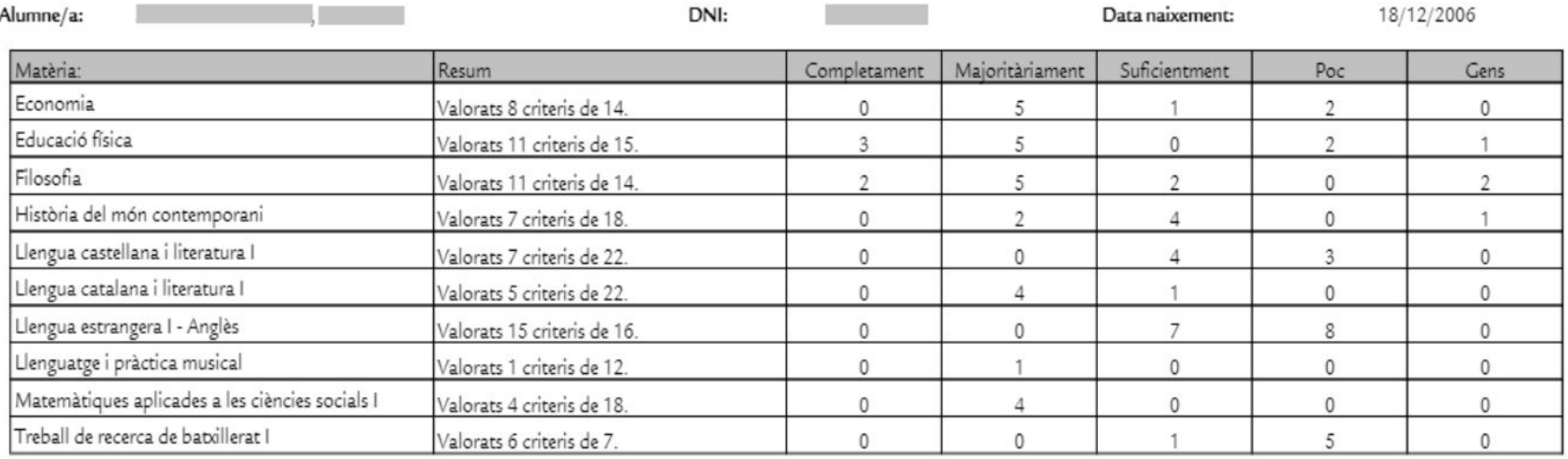

Observacions de Llengua estrangera I - Anglès: (02/02/2023) OBSERVACIONS DE PROVA

## **Estadístiques d'avaluació per criteris**

Llistes / Avaluació per Criteris / Estadístiques d'avaluació per criteris ❏ Els ítems que es mostren en les estadístiques d'avaluació per criteris són:

- Bo
- **Regular**
- **Inadequat**

### Estadístiques d'avaluació per criteris

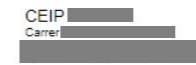

#### Educació primària 4t d'educació primària Grup: A Tutor/a: Any: 2023-2024 Data: 05/11/2023 23:08

#### Estadístiques de seguiment de la valoració dels criteris d'avaluació de les competències específiques

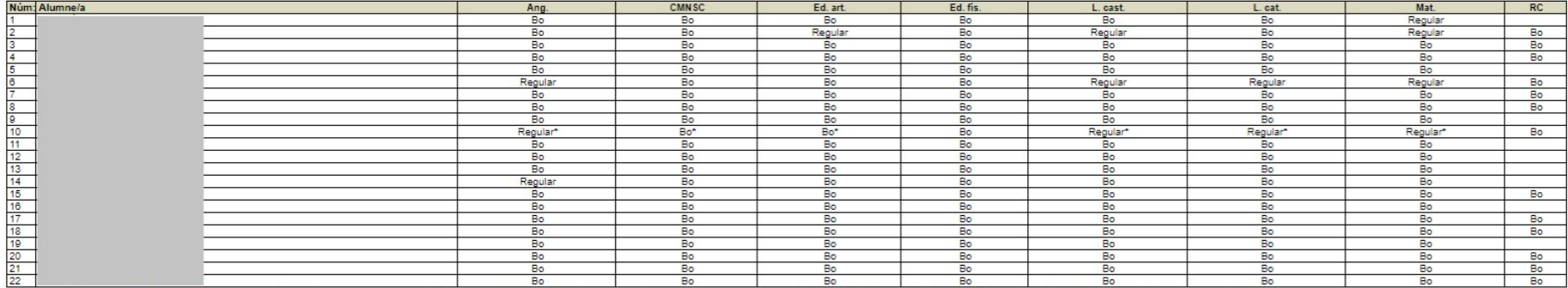

Ang. - Llengua estrangera - Anglès | CMNSC - Coneixement del medi natural, social i cultural | Ed. art. - Educació artística | Ed. fis. - Educació fisica | L. cast. - Llengua castellana i literatura | L. cat. - Llengua cas

\*: "Té CA adaptats".

\*\*: "Té CA que No es poden valorar".

\*\*\*: "Té CA adaptats i CA que No es poden valorar".

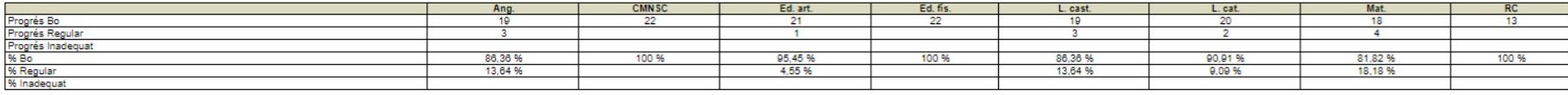

Estats de la matèria EXEMPTE = #E | RENUNCIA = #R | CONVALIDADA = #C | BAIXA D'OFICI = #O | PISE = #I | ESCOLA COMBINADA = #B

### Ajuda suportgestib.caib.es

❏ **Avaluació de l'alumnat per criteris en el curs 2023-24 mitjançant el GestIB**

[https://suportgestib.caib.es/2023/10/19/avaluacio-de-lalumnat-per-criteris-en-el-curs-2023-24](https://suportgestib.caib.es/2023/10/19/avaluacio-de-lalumnat-per-criteris-en-el-curs-2023-24-mitjancant-el-gestib/) [mitjancant-el-gestib/](https://suportgestib.caib.es/2023/10/19/avaluacio-de-lalumnat-per-criteris-en-el-curs-2023-24-mitjancant-el-gestib/)

❏ **Vincular una columna del Quadern del professor al menú d'Avaluació per criteris**

[https://suportgestib.caib.es/2023/01/09/vincular-una-columna-del-quadern-del-professor-al-men](https://suportgestib.caib.es/2023/01/09/vincular-una-columna-del-quadern-del-professor-al-menu-davaluacio-per-criteris/)

[u-davaluacio-per-criteris/](https://suportgestib.caib.es/2023/01/09/vincular-una-columna-del-quadern-del-professor-al-menu-davaluacio-per-criteris/)